# VSQIP SERVICES DUALITY

# **Exporting Data From the NVR IT System**

### **1. Logging in to the NVR and running an episode search**

Login to the NVR as usual and run an episode search.

Please refer to the NVR **[Quick Start Guide](https://www.vsqip.org.uk/resources/guides/nvr-database-guide/)** for more information on these steps.

## **2. Filtering and exporting patient episodes**

- You are able to filter your episodes by clicking on the 'funnel' in each column header.
- You are also able to search ascending or descending by clicking on the column header.
- Clicking on the button entitled 'Export All Records' will download a copy of the records into a csv file.
- If you don't use the filter function, the

export will contain all of your episodes.

- Amend the file name and choose an appropriate location to save your export to.
- CSV files should open in Microsoft Excel by default, but will also be read by a number of statistical programmes.

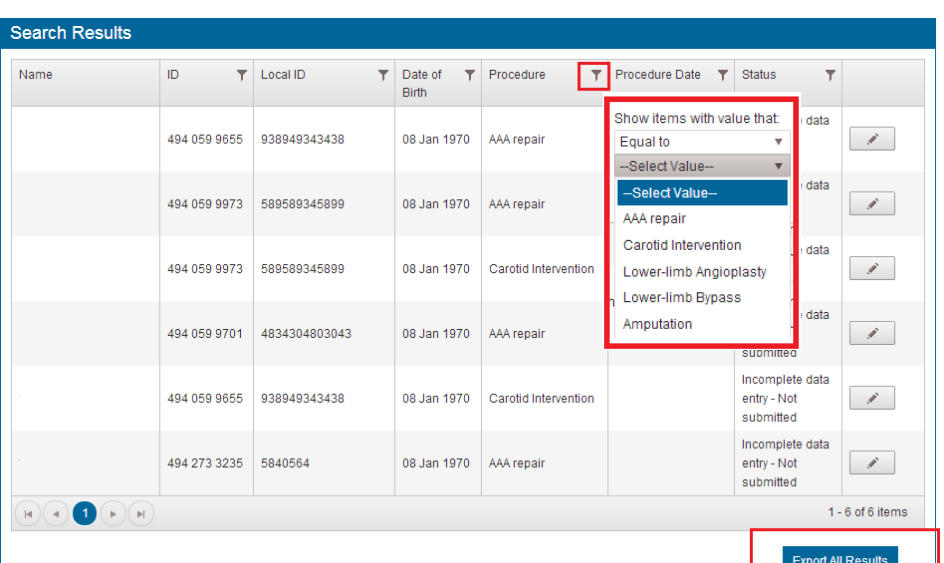

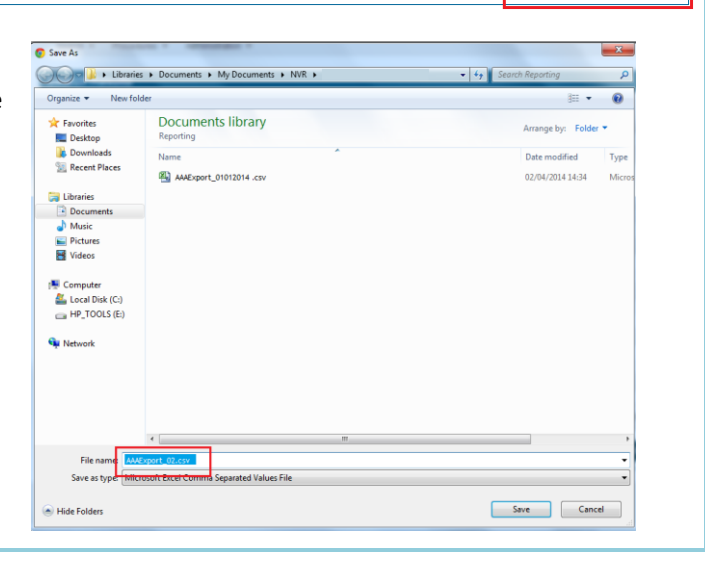

### **3. Interpreting the export**

- To interpret the data in the export, please refer to th[e NVR Data Dictionary](https://www.vsqip.org.uk/resources/guides/nvr-data-dictionary/)
- The data dictionary explains the field name that is used in the export and what the answer options have been coded as.
- Where a data item has multiple values (e.g. pre-operative comorbidities) a pipe symbol (|) has been used to separate the answer options. For example if a patient's pre-operative comorbidities are diabetes, hypertension and ischaemic heart disease this will appear in the export as 1|2|4
- The export contains all possible field names, even if it doesn't apply to all procedures. Again, the data dictionary can be used to distinguish which field names should be used for which procedure.
- Missing values will appear as 'NULL' or will be blank.

## **4. Key columns to focus on when checking data Column Definition Comments** A Whether record has been submitted on the NVR  $\parallel$  TRUE = yes, FALSE = no B Procedure Type AAA, carotid, angioplasty, bypass or amputation D Hospital Name  $\vert$  Hospital Name  $\vert$  Useful if you operate at more than one hospital E Patient's local ID H Patient's Gender 1 = male, 2 = female N Admission Date O Admission Mode  $1 =$ elective, 2 = non-elective P Procedure Date Q Procedure Start Time R | Discharge/Death Date S Discharge Status 0 = dead, 1 = alive at discharge W Side of Indication (not AAA)  $\vert$  1 = right, 2 = left AM | Indication for Carotid Intervention  $1 = \text{asymptomatic}, 2 = \text{TIA}, 3 = \text{amaurus}$  fugax,  $4 =$ stroke, 5 = other AN Date of First Symptom (for carotid intervention only) Not applicable if patient was asymptomatic EE Aortic Status (AAA only)  $\begin{vmatrix} 1 \\ 2 \end{vmatrix}$  = asymptomatic, 2= symptomatic unruptured, 3 = ruptured, 4=aortic transection, 5=acute dissection, 6=chronic dissection EF Type of Repair (AAA only)  $1 =$  open,  $2 =$  EVAR,  $3 =$  complex EVAR,  $4 =$  revision open, 5=revision EVAR EG | OPCS Code (AAA only) FG  $\vert$  Post-Operative Complications  $\vert$  0 = none, 1 = cardiac, 2 = respiratory, 3 = cerebral (stroke),  $4$  = renal failure,  $5$  = haemorrhage,  $6$  = limb ischaemia, 7=paraplegia, 8=bowel ischaemia FX | Reason For No Follow-up Appointment  $1 =$  patient died prior to appointment, 2 = patient moved out of area,  $3$  = patient did not attend,  $4$  = other FW  $\vert$  Died within 30 days of the procedure TRUE = yes, FALSE = no GA Stroke Post Discharge, Within 30 Days for carotid intervention only GY GMC Code of Vascular Specialist 1